# Importation automatique

L'importation automatique est programmée à minuit chaque jour. Dû aux limitations technologiques de Wordpress, l'importation sera seulement enclenchée à la première visite sur le site après minuit. L'importation se fera en arrière-plan, donc n'affectera pas le temps de chargement de cette première visite.

La première importation sera longue mais les importations subséquentes seront plus rapides car seulement les spectacles et représentations qui ont été modifiés dans Tuxedo seront importés.

# Forcer l'importation

Il est possible de forcer une importation immédiate en utilisant le bouton «Forcer l'importation» dans la page principale du plugin. Forcer une importation ne va pas affecter l'importation automatique.

# Résultats de l'importation

Les résultats de la dernière importation sont disponibles dès la fin de l'importation dans la page «Résultats».

La page affiche la date et l'heure de début et de fin de l'importation, ainsi que le nombre de spectacles et de représentations affectés par chaque statut:

- Échecs (ce statut est présentement seulement utilisé lorsqu'il y a une erreur lors de l'importation de l'image)
- Spectacles/représentations modifiés (modifiés dans Wordpress après un changement dans Tuxedo)
- Spectacles/représentations créés
- Spectacles/représentations non modifiés (ignorés car ils n'ont pas été modifiés dans Tuxedo depuis la dernière importation ou car la date de la représentation est dans le passé)
- Spectacles/représentations supprimés (supprimés car la représentation est maintenant passée ou car le spectacle/représentation a été supprimé dans Tuxedo)

## Suppression automatique

Les spectacles qui n'apparaissent plus dans l'API de Tuxedo, car ils ont été supprimés ou car ils ne font plus partie des canaux qui ont été sélectionnés dans les paramètres, seront supprimés automatiquement à la fin de l'importation.

# Suppression manuelle

Il est aussi possible de supprimer le contenu manuellement. Plusieurs éléments peuvent être supprimés à la fois en utilisant les boutons dans la page principale du plugin, ou un à la fois en cliquant sur le bouton «Corbeille» dans la liste de spectacles ou des représentations.

Il est important de ne pas oublier que les spectacles et les représentations supprimés manuellement seront réimportés durant la prochaine importation s'ils ne sont pas aussi supprimés dans Tuxedo ou retirés des canaux qui ont été sélectionnés dans les paramètres.

Supprimer ou placer un spectacle dans la corbeille va automatiquement supprimer l'image qui a été importée de Tuxedo.

# Modification manuelle

Il n'est pas possible de modifier le contenu des spectacles ou des représentations dans Wordpress. Mais il est possible (et recommandé) de visiter la page du spectacle dans Wordpress pour recadrer l'image pour assurer un affichage optimal.

## Images

L'importation des images est optionnelle. Cocher la case «Télécharger les images?» dans les paramètres pour activer l'importation des images.

Vous pouvez désactiver l'importation des images en décochant la case et utiliser le bouton «Supprimer toutes les photos importées» pour supprimer les images déjà importées.

Il ne faut pas oublier que les fichiers des images vont être hébergés sur votre serveur.

Dû aux limitations technologiques de Wordpress, il n'est pas possible de mettre les images importées par le plugin dans une section séparée des images que vous avez téléversées pour vos pages et vos articles. Mais les images importées par le plugin ont toutes le préfixe «tuxedo-image» donc vous pouvez facilement filtrer les images en utilisant le mot clef «tuxedo» ou «tuxedo-image» dans la recherche des images.

Les gabarits utilisés par les shortcodes du plugin utilisent le nom du spectacle comme «alt» (texte alternatif) donc il n'est pas nécessaire d'en ajouter un sur l'image.

## Paramètres

Les paramètres du plugin sont dans la page principale du plugin.

- Nom du compte
	- (obligatoire information de connexion fournie par Tuxedo)
- Nom d'utilisateur
	- (obligatoire information de connexion fournie par Tuxedo)
- Mot de passe
	- (obligatoire information de connexion fournie par Tuxedo)
- Canal/Canaux
	- (optionnel ID des canaux séparés par des virgules)
- Url de la billetterie
	- (obligatoire nécessaire pour préfixer le lien vers la billetterie qui est fourni par l'API pour chaque spectacle et représentations. Example: https://hectorcharland.tuxedobillet.com)
- Télécharger les images?
	- (optionnel)
- Créer un url pour chaque spectacle
	- (optionnel pour chaque spectacle, une fiche va être créée. L'url sera «urldusite.com/spectacle/nomduspectacle».
	- Vous pouvez trouver l'url pour un spectacle dans sa fiche dans la section Spectacles de Wordpress
	- Si les liens ne fonctionnent pas vous devez resauvergarder les paramètres des permaliens. Vous n'avez pas besoin de changer la valeur, vous devez seulement cliquer sur «Enregistrer les modifications».
- Utiliser le gabarit du plugin pour les spectacles

• (Le gabarit du plugin est le shortcode [tuxedo-spectacle] avec les paramètres défaut. Si cette case n'est pas cochée vous devez créer un gabarit single-tuxedo-show.php dans votre thème)

## **Shortcodes**

Nous recommandons cet article pour une explication des shortcodes en général et comment/où les utiliser.

#### [tuxedo-liste]

Exemple:

[tuxedo-liste style="blocs" nombre="25" filtre\_salle="Théâtre Hector-Charland" filtre\_categorie="humour" soustitre="0" taille\_image="thumbnail" lien="Acheter un billet"]

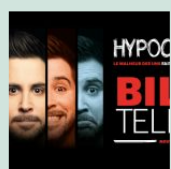

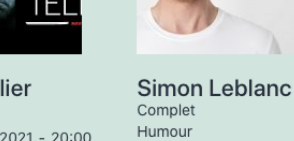

**Billy Tellier** Humour 16 octobre 2021 - 20:00 Théâtre Hector-Charland Acheter un billet

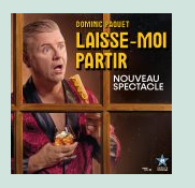

**Dominic Paquet** Humour 19 novembre 2021 -<br>20:00 Théâtre Hector-Charland Acheter un billet

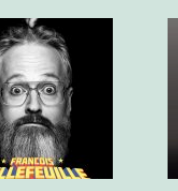

François Bellefeuille Humour 27 novembre 2021 -<br>20:00

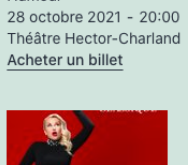

Humour

20 novembre 2021 -<br>20:00

Acheter un billet

**Phil Roy** 

Acheter un billet

Humour

Humour 30 octobre 2021 - 20:00 Théâtre Hector-Charland Acheter un billet

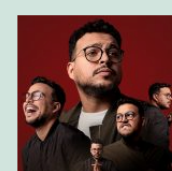

**Mike Ward** 

Mehdi Bousaidan **Cathy Gauthier** Humour 25 novembre 2021 -<br>20:00 Théâtre Hector-Charland Théâtre Hector-Charland Acheter un billet

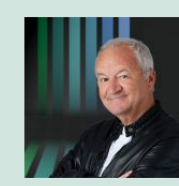

**Michel Barrette** Humour 20 janvier 2022 - 20:00 Théâtre Hector-Charland Acheter un billet

#### Paramètres:

- style
- Détermine le CSS utilisé
- Valeurs possibles:
	- liste (valeur par défaut)
	- blocs
	- aucun Aucun CSS ne sera ajouté, vous allez donc pouvoir utiliser le vôtre entièrement
- nombre
	- Nombre de spectacles affichés
	- Valeurs possibles:
		- -1 (valeur par défaut) tous les spectacles
		- Chiffre de 1 à infini
- decalage
	- Nombre de spectacles sautés, fonctionne seulement si le paramètre nombre est utilisé
	- Par exemple, si la valeur est 20, les 20 premiers spectacles vont etre sautés. Donc la liste va commencer avec le 21ème spectacles
	- Donc si vous voulez séparer la liste des spectacles on plusieurs pages, vous pouvez utiliser le même shortcode sur plusieurs pages mais avec un paramètre decalage différent sur chaque page
		- Première page: nombre="20"
		- Deuxième page: nombre="20" decalage="20"
		- Troisième page: nombre="20" decalage="40"
	- Valeurs possibles:
		- 0 (valeur par défaut) aucun spectacle sauté
		- Chiffre de 1 à infini
- filtre\_salle
	- Filtre les résultats par le nom de la salle
- filtre\_categorie
	- Filtre les résultats par le nom d'une catégorie
- filtre categorie rapport 1
- Filtre les résultats par le nom d'une catégorie de rapport 1
- filtre\_categorie\_rapport\_2
	- Filtre les résultats par le nom d'une catégorie de rapport 2
- filtre categorie rapport 3
	- Filtre les résultats par le nom d'une catégorie de rapport 3
- filtre etiquette
	- Filtre les résultats par l'étiquette
- trier
- Valeurs possibles:
	- date (valeur par défaut) par date de la prochaine représentation
	- a-z par ordre alphabétique
- etiquette
	- Afficher ou non l'étiquette
	- Valeurs possibles:
		- 1 (valeur par défaut) oui
		- $\bullet$  0 non
- soustitre
	- Afficher ou non le sous-titre
	- Valeurs possibles:
		- 1 (valeur par défaut) oui
		- $\bullet$  0 non
- image
- Afficher ou non l'image
- Valeurs possibles:
	- 1 (valeur par défaut) oui
	- $\bullet$  0 non
- taille image
	- La taille des images
	- Valeurs possibles:
		- tuxedo-image-listing (valeur par défaut) 300 x 200 pixels
		- thumbnail 150 x 150 pixels
		- medium maximum 300 x 300 pixels
- medium\_large 768 pixels de large
- large maximum 1024 x 1024 pixels
- 1536x1536 maximum 1536 x 1536 pixels
- 2048x2048 maximum 2048 x 2048 pixels
- full taille originale
- N'importe quelle taille d'image ajouté avec la fonction PHP add\_image\_size
- lien
- Afficher ou non les liens vers la billetterie
- Valeurs possibles:
	- Réserver (valeur par défaut) afficher avec «Réserver» comme texte du lien
	- Texte du lien
	- $\bullet$  0 non
- liens internes
	- Utiliser le lien vers la billetterie ou vers l'url interne du spectacle (il est nécessaire de cocher la case «Créer un url pour chaque spectacle» dans les paramètres)
	- Valeurs possibles:
		- 0 (valeur par défaut) Utiliser le lien vers la billetterie
		- 1 Utiliser l'url interne du spectacle (il est nécessaire de cocher la case «Créer un url pour chaque spectacle» dans les paramètres)
- categories
	- Afficher ou non les catégories
	- Valeurs possibles:
		- 1 (valeur par défaut) oui
		- $\bullet$  0 non
- categorie rapport 1
	- Afficher ou non les catégories de rapport 1
	- Valeurs possibles:
		- $\bullet$  1 oui
		- 0 (valeur par défaut) non
- categorie\_rapport\_2
- Afficher ou non les catégories de rapport 2
- Valeurs possibles:
	- $\bullet$  1 oui
	- 0 (valeur par défaut) non
- categorie rapport 3
	- Afficher ou non les catégories de rapport 3
	- Valeurs possibles:
		- $\bullet$  1 oui
		- 0 (valeur par défaut) non
- prochaine\_date
	- Afficher ou non la date de la prochaine représentation
	- Valeurs possibles:
		- 1 (valeur par défaut) oui
		- $\bullet$  0 non
- prochaine\_salle
	- Afficher ou non la salle de la prochaine représentation
	- Valeurs possibles:
		- 1 (valeur par défaut) oui
		- $\bullet$  0 non

#### [tuxedo-spectacle]

Exemple:

[tuxedo-spectacle spectacle="The Dark side of the moon" representations="2" soustitre="0" taille\_image="2048x2048"]

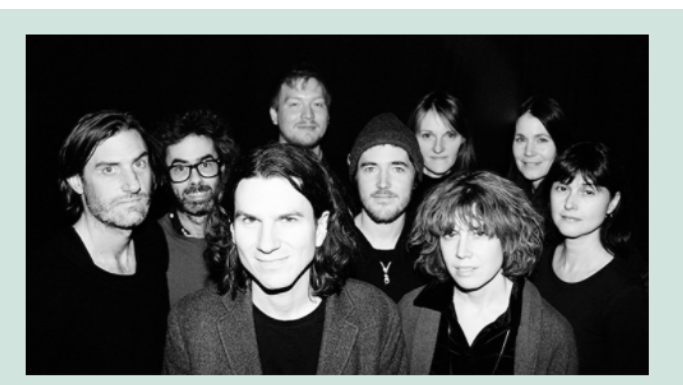

#### The Dark side of the moon

Aramusique, Aramusique, Aramusique, Turbine- Musique

14 Octobre 2021 - 17:30 | Théâtre Alphonse-Desjardins En Cabaret

Le port du masque est obligatoire en tout temps pour les personnes de 10 ans et plus.

Une bulle familiale par table.

Apéro-Jazz The Dark side of the moon

Ayant fêté ses 45 ans, The Dark Side of the Moon de Pink Floyd s'affirme encore comme un des plus grands albums jamais parus. Il est aujourd'hui entièrement revivifié par le collectif Lucioles, mis en valeur par les plus audacieux arrangements du pianiste Guillaume Martineau. Avec neuf musiciens débordant de virtuosité, cet orchestre hybride entre classique, rock et jazz relève l'immense défi de se réapproprier ce monument musical. Une expérience qui fascinera autant invétérés que néophytes.

Complet

Jeudi 14 Octobre 2021 17:30 Théâtre Alphonse-Desjardins en cabaret

Complet

#### Paramètres:

- style
- Détermine si le CSS est utilisé
- Valeurs possibles:
	- 1 (valeur par défaut) oui
	- 0 Aucun CSS ne sera ajouté, vous allez donc pouvoir utiliser le vôtre entièrement
- representations
	- Nombre de représentations affichées
	- Valeurs possibles:
- -1 (valeur par défaut) toutes les représentations
- Chiffre de 1 à infini
- spectacle id
	- ID du spectacle à afficher
	- Il est nécessaire d'avoir spectacle\_id ou spectacle
- spectacle
	- Nom du spectacle à afficher
	- Il est nécessaire d'avoir spectacle\_id ou spectacle
- etiquette
	- Afficher ou non l'étiquette
	- Valeurs possibles:
		- 1 (valeur par défaut) oui
		- $\bullet$  0 non
- duree
- Afficher ou non la durée
- Valeurs possibles:
	- 1 (valeur par défaut) oui
	- $\bullet$  0 non
- description
	- Afficher ou non la description
	- Valeurs possibles:
		- 1 (valeur par défaut) oui
		- $\bullet$  0 non
- distribution
	- Afficher ou non la distribution
	- Valeurs possibles:
		- 1 (valeur par défaut) oui
		- $\bullet$  0 non
- soustitre
	- Afficher ou non le sous-titre
	- Valeurs possibles:
		- 1 (valeur par défaut) oui
- $\bullet$  0 non
- image
- Afficher ou non l'image
- Valeurs possibles:
	- 1 (valeur par défaut) oui
	- $\bullet$  0 non
- taille\_image
	- La taille des images
	- Valeurs possibles:
		- $\bullet$  thumbnail 150 x 150 pixels
		- medium maximum 300 x 300 pixels
		- medium\_large 768 pixels de large
		- large (valeur par défaut) maximum 1024 x 1024 pixels
		- 1536x1536 maximum 1536 x 1536 pixels
		- 2048x2048 maximum 2048 x 2048 pixels
		- full taille originale
		- N'importe quelle taille d'image ajouté avec la fonction PHP add\_image\_size

- lien
- Afficher ou non les liens vers la billetterie
- Valeurs possibles:
	- Réserver (valeur par défaut) afficher avec «Réserver» comme texte du lien
	- Texte du lien
	- $0 non$
- categories
	- Afficher ou non les catégories
	- Valeurs possibles:
		- 1 (valeur par défaut) oui
		- $\bullet$  0 non
- categorie rapport 1
	- Afficher ou non les catégories de rapport 1
	- Valeurs possibles:
- $\bullet$  1 oui
- 0 (valeur par défaut) non
- categorie\_rapport\_2
	- Afficher ou non les catégories de rapport 2
	- Valeurs possibles:
		- $\bullet$  1 oui
		- 0 (valeur par défaut) non
- categorie rapport 3
	- Afficher ou non les catégories de rapport 3
	- Valeurs possibles:
		- $\bullet$  1 oui
		- 0 (valeur par défaut) non
- prochaine\_date
	- Afficher ou non la date de la prochaine représentation
	- Valeurs possibles:
		- 1 (valeur par défaut) oui
		- $\bullet$  0 non
- prochaine salle
	- Afficher ou non la salle de la prochaine représentation
	- Valeurs possibles:
		- 1 (valeur par défaut) oui
		- $0 non$

#### Développement

Il n'est pas recommandé de faire des changements dans le code du plugin car il est possible que le plugin soit mis à jour dans le futur.

Si vous voulez personnaliser l'affichage des spectacles et des représentations s'affichent sur votre site vous pouvez ajouter du code directement dans les gabarits de votre thème ou vous pouvez créer vos propres shortcodes.

Les spectacles sont sauvegardés dans le custom post type tuxedo-show, et les représentations dans le custom post type tuxedo-event. Il est donc possible d'utiliser get posts pour les obtenir.

Le plugin Advanced Custom Fields (ACF) est utilisé pour créer les champs des spectacles et des représentations, donc vous pouvez utiliser la fonction get\_fields pour obtenir la valeur de ces champs.

Si vous avez besoin d'exemples, vous pouvez regarder le code dans les fichiers wp-content/plugins/wp-tuxedo-importer/includes/class-tuxedo-importershortcodes.php, wp-content/plugins/wp-tuxedo-

importer/includes/templates/tuxedo-liste.php et wp-content/plugins/wp-tuxedoimporter/includes/templates/tuxedo-spectacle.php